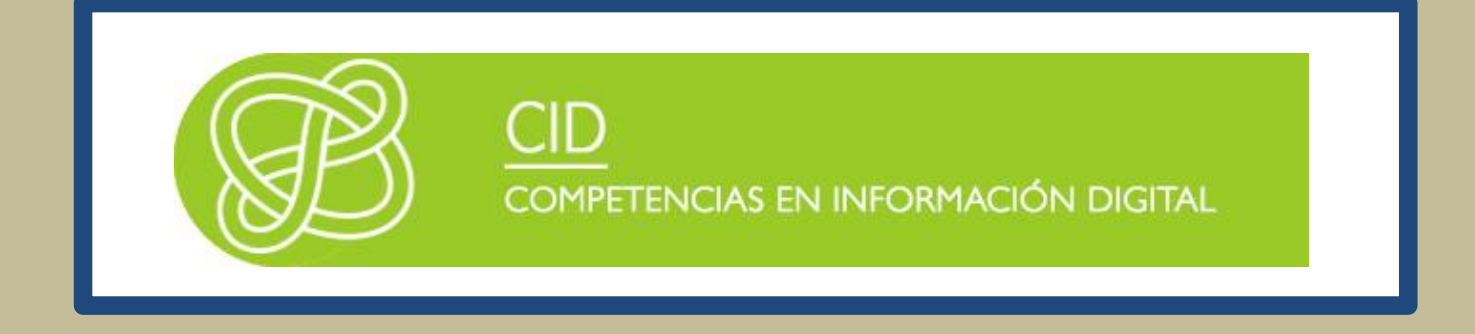

# HERRAMIENTAS ESPECÍFICAS DE INFORMACIÓN ACADÉMICA Y CIENTÍFICA

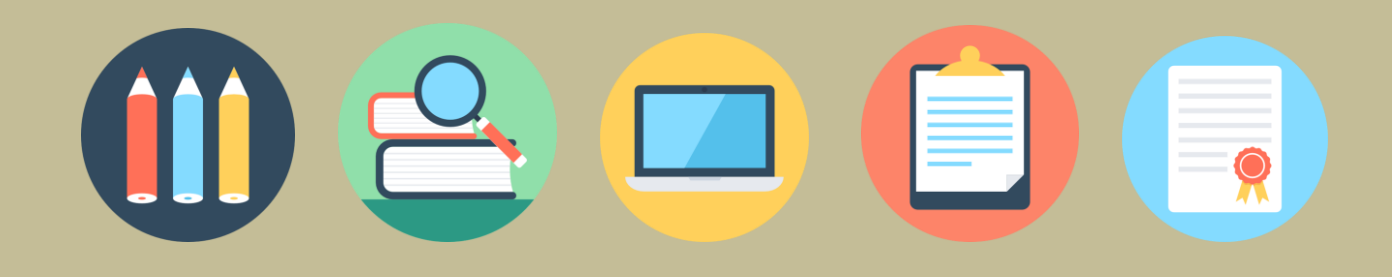

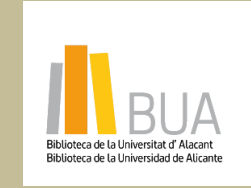

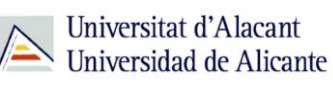

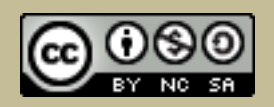

obra original ni de las posibles obras derivadas, la distribución de las cuales se debe hacer con una licencia **Reconocimiento – NoComercial-CompartirIgual (By-ns-sa)**: No se permite un uso comercial de la igual a la que regula la obra original.

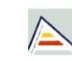

# Índice

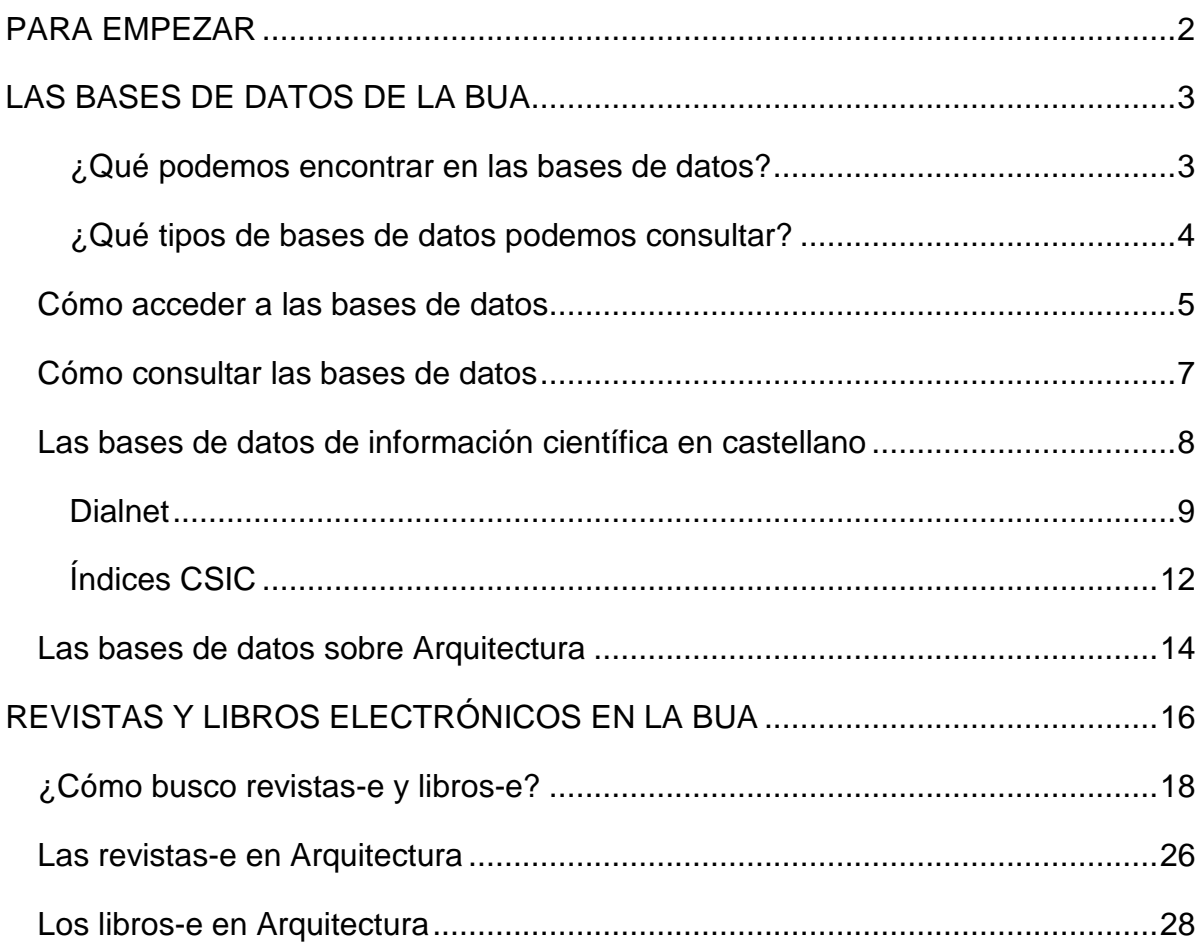

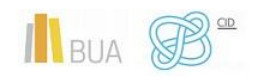

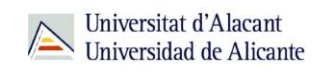

## **HERRAMIENTAS ESPECÍFICAS DE INFORMACIÓN ACADÉMICA Y CIENTÍFICA**

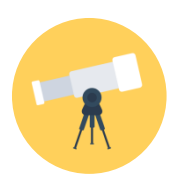

### **Objetivos**

- Conocer la relación de bases de datos bibliográficas disponibles desde la BUA y cómo acceder a ellas.
- Identificar cuáles son las principales bases de datos científicas multidisciplinares en España.
- Iniciarse en el uso de Dialnet y las bases de datos del CSIC.
- Aprender a localizar libros y revistas electrónicas disponibles en la BUA.
- Familiarizarse con los principales títulos y fuentes de revistas y libros electrónicos especializados en tu materia accesibles desde la BUA.

#### <span id="page-2-0"></span>**PARA EMPEZAR**

Este tema es continuación del tema Herramientas de información básicas. Ahora nos centraremos en las herramientas y en los recursos de información más avanzados o específicos de tu especialidad: las **bases de datos**, los **libros-e** y las **revistas-e**.

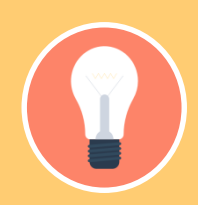

**información más avanzados o específicos de tu especialidad: las bases de** 

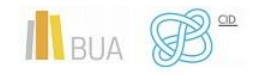

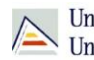

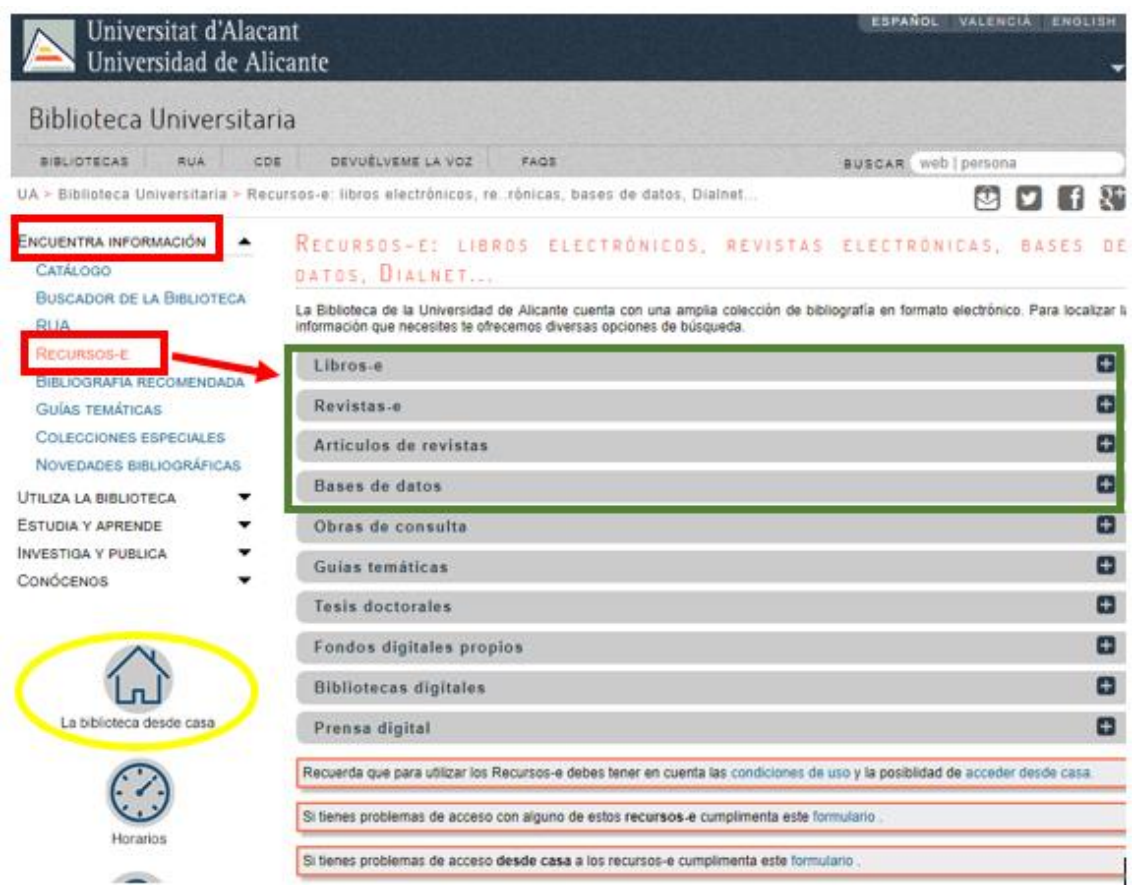

Puede resultarte de utilidad visualizar este [tutorial](http://rua.ua.es/dspace/html/10045/79888/1/Los-recursos-electronicos-de-la-BUA.mp4)

#### <span id="page-3-0"></span>**LAS BASES DE DATOS DE LA BUA**

Las bases de datos documentales o bibliográficas recopilan información académica y científica. Permiten identificar las publicaciones de un determinado autor o autora y localizar los documentos publicados sobre un determinado tema de investigación

#### <span id="page-3-1"></span>**¿Qué podemos encontrar en las bases de datos?**

Artículos de revistas (científicas y académicas, profesionales o generales), libros y capítulos de libros, ponencias y comunicaciones a congresos, documentos de trabajo, informes, tesis doctorales, patentes, legislación....

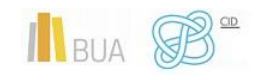

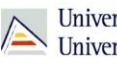

Universitat d'Alacant<br>Universidad de Alicante

<span id="page-4-0"></span>**¿Qué tipos de bases de datos podemos consultar?**

#### **En función de su** *cobertura temática***:**

Hay bases de datos que contienen documentos de todas las **áreas de conocimiento**, son bases de datos **multidisciplinares**, y otras bases de datos que están **especializadas** en un área temática concreta o en un grupo de áreas muy próximas entre sí.

#### *Ejemplos de bases de datos multidisciplinares son:*

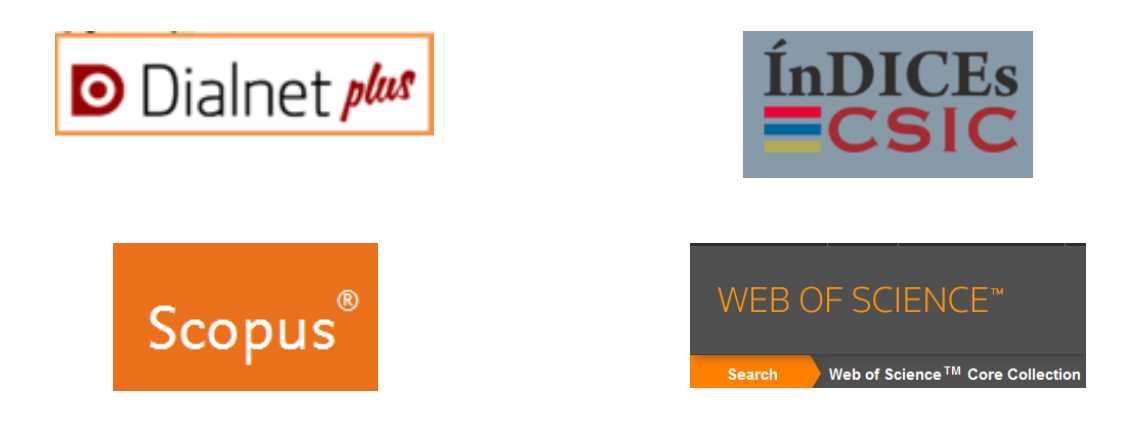

*Ejemplos de bases de datos especializadas en Arquitectura:*

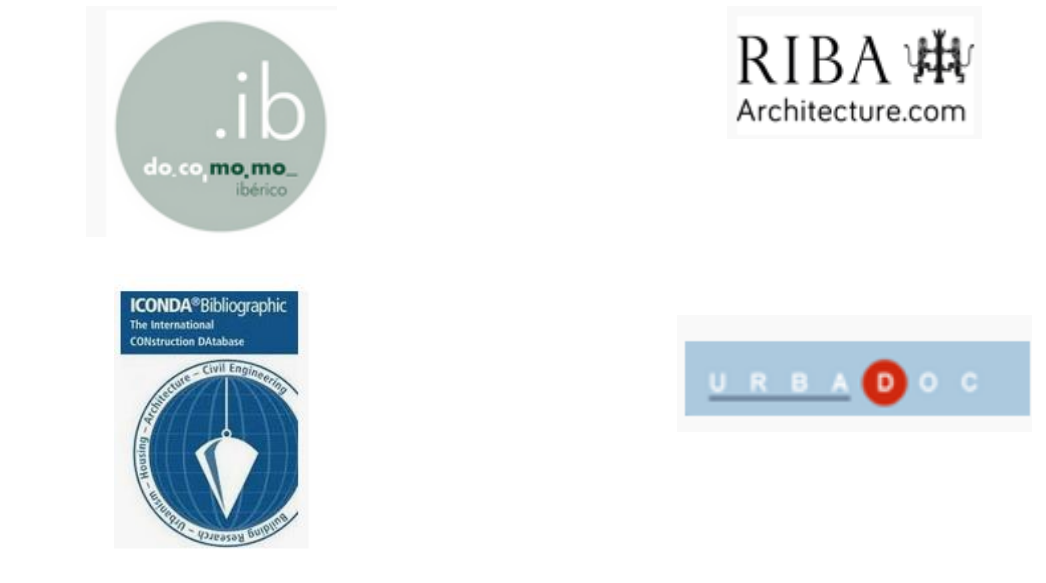

[Iconda,](https://cvnet.cpd.ua.es/bdsibyd/Busqueda.aspx?titulo=iconda&materia=5&acceso=) [Docomomo Ibérico,](https://cvnet.cpd.ua.es/bdsibyd/Busqueda.aspx?titulo=docomomo+iberico&materia=5&acceso=) [Riba,](https://cvnet.cpd.ua.es/bdsibyd/Busqueda.aspx?titulo=riba&materia=5&acceso=) [Urbadoc,](https://cvnet.cpd.ua.es/bdsibyd/Busqueda.aspx?titulo=urbadoc&materia=5&acceso=) [Publicaciones Ive,](https://cvnet.cpd.ua.es/bdsibyd/Busqueda.aspx?titulo=publicaciones+ive&materia=&acceso=) [Normas UNE,](https://cvnet.cpd.ua.es/bdsibyd/Busqueda.aspx?titulo=normas+UNE&materia=&acceso=) etc.

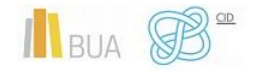

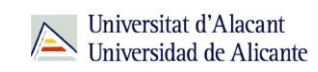

#### **En función del** *tipo de documentos* **que contienen:**

Podemos consultar bases de datos que recogen únicamente un **tipo concreto** de documento (solamente artículos de revistas, tesis doctorales, patentes, normas, legislación…) o bases de datos que reúnen diferentes tipologías documentales.

Por ejemplo **TESEO**, que contiene tesis doctorales.

#### **En función del** *tipo de información* **que proporcionan:**

- Hay bases de datos que **sólo** proporcionan la **referencia bibliográfica** del documento, es decir los datos necesarios para identificarlo y localizarlo en los fondos de la biblioteca. Por ejemplo: [ISBN.](https://www.culturaydeporte.gob.es/cultura/libro/bases-de-datos-del-isbn/base-de-datos-de-libros.html)
- Otras bases datos, además de ofrecer los datos bibliográficos, nos permiten acceder al **texto completo**, bien porque los documentos están en libre acceso, bien porque la universidad los tiene suscritos. Por ejemplo: [Proquest Central](http://cvnet.cpd.ua.es/bdsibyd/Busqueda.aspx?titulo=proquest+central&materia&acceso)

#### <span id="page-5-0"></span>Cómo acceder a las bases de datos

Tenéis dos formas de acceso:

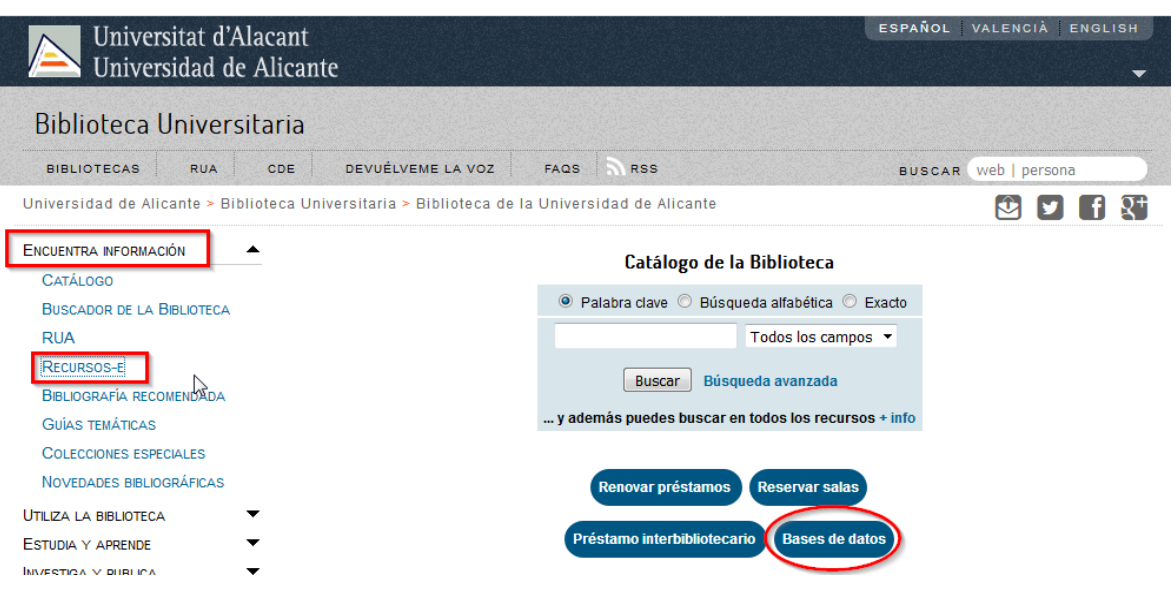

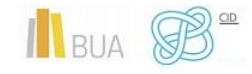

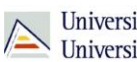

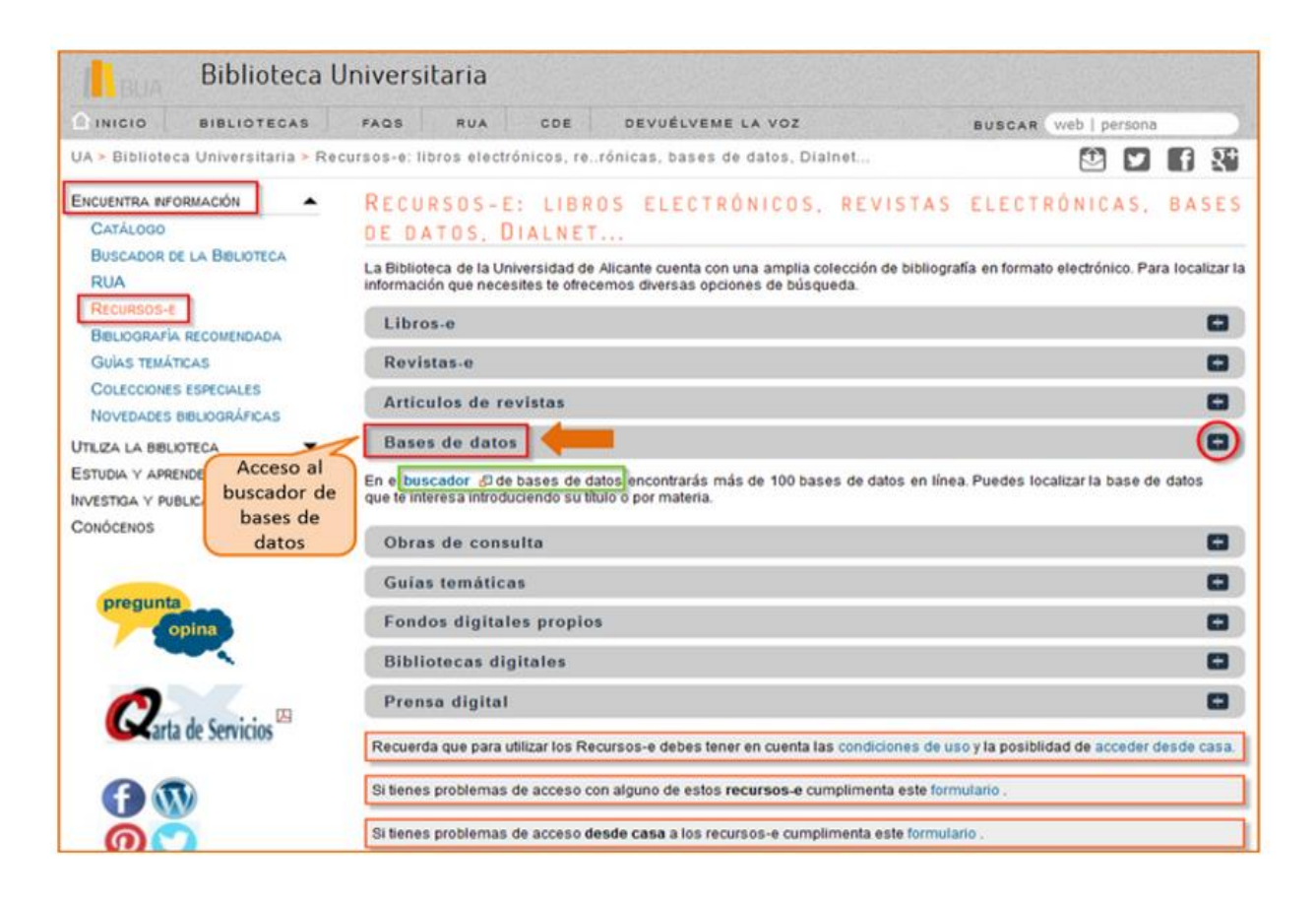

Cualquiera de las dos maneras de acceder os lleva [al buscador de bases de datos,](https://cvnet.cpd.ua.es/bdsibyd/index.aspx) un punto de acceso único a todas las bases de datos:

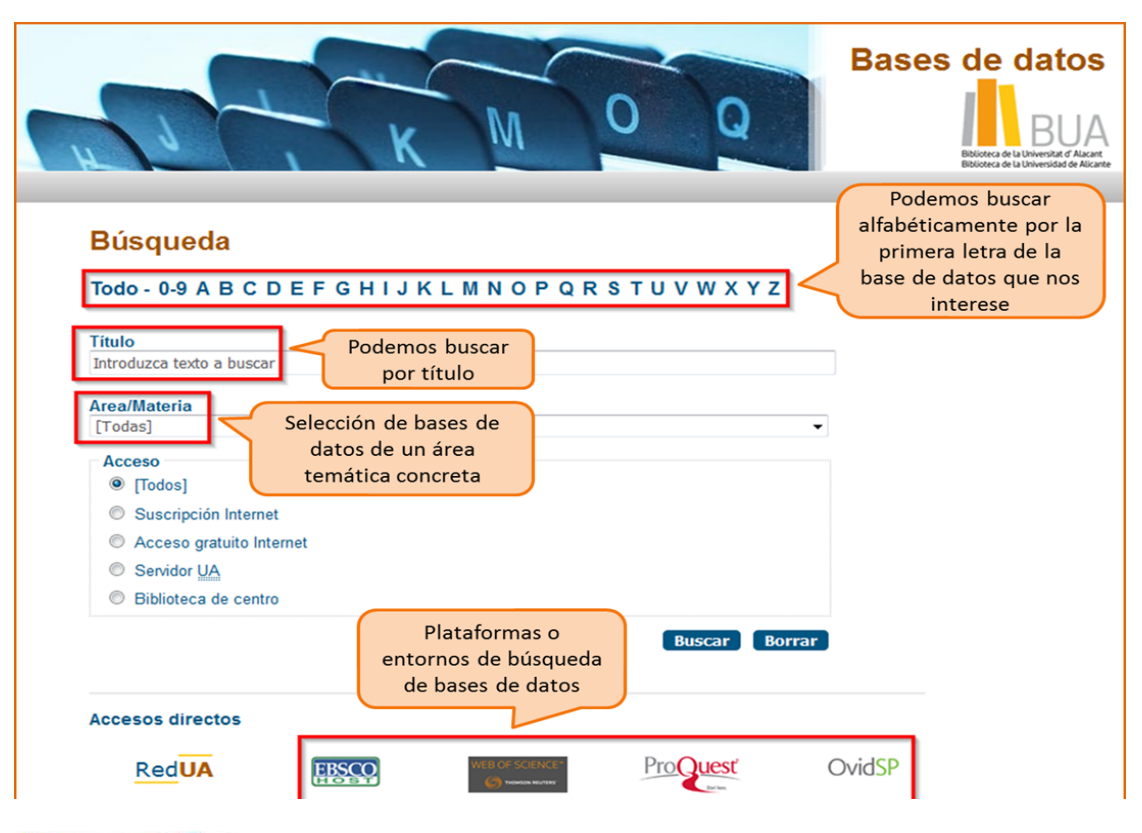

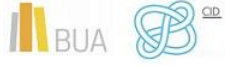

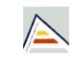

Universitat d'Alacant Universidad de Alicante

**Integra bases de datos de carácter gratuito y otras de pago. Algunas se Universidad (Servidor UA) y otras en una biblioteca de centro concreta** 

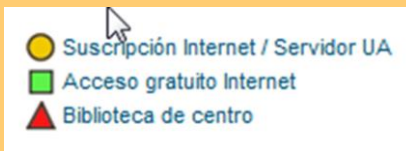

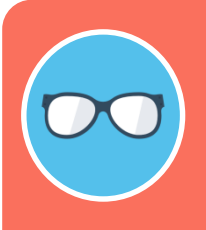

**Tened en cuenta que algunas bases de datos tienen un número de usuarios/as limitado.** 

#### <span id="page-7-0"></span>Cómo consultar las bases de datos

Cada base de datos tiene su propio sistema (interfaz) de consulta. Como la mecánica de búsqueda es la misma para todas, si aprendéis a buscar correctamente en una de ellas, podréis utilizar cualquier otra. Además, cuando están integradas en una misma plataforma (por ejemplo, **Proquest**) comparten las opciones de búsqueda.

Las bases de datos ofrecen opciones de **búsqueda básica** y **avanzada**. Elegid siempre la opción que permita seleccionar los campos de búsqueda más apropiados (Autor, Título, Palabra clave...) y combinarlos entre sí. Podréis realizar así búsquedas más precisas.

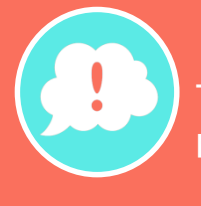

**Tened en cuenta que en todas ellas podréis limitar o refinar los resultados por fecha, autor, tipo de documento, idioma, área de conocimiento, etc.**

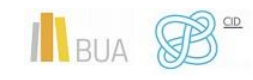

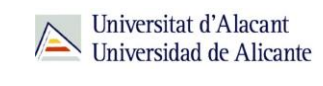

Además, hay otras **funcionalidades** que os resultarán muy útiles:

- **Listas de materias** o **tesauros** (descriptores), para buscar por el contenido de los documentos.
- La creación de **perfiles de usuario** que permiten crear una cuenta personalizada para **guardar búsquedas** y documentos y establecer **alertas** para recibir información actualizada.
- El **historial de búsqueda** que mantiene accesibles los resultados de una sesión y permite ejecutar las búsquedas de nuevo o combinarlas entre sí.
- La **exportación** de los **resultados** a ficheros de texto o a un [gestor de](https://biblioteca.ua.es/es/estudia-y-aprende/elaboracion-y-gestion-de-citas-bibliograficas/gestores-de-referencias-bibliograficas.html)  [referencias bibliográficas.](https://biblioteca.ua.es/es/estudia-y-aprende/elaboracion-y-gestion-de-citas-bibliograficas/gestores-de-referencias-bibliograficas.html)

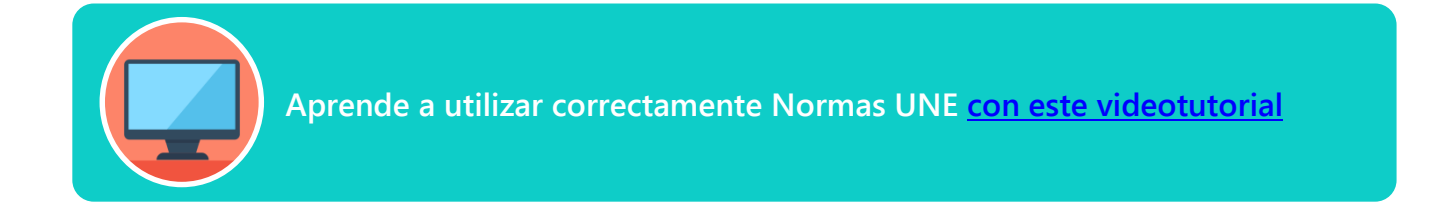

#### <span id="page-8-0"></span>Las bases de datos de información científica en castellano

[Dialnet](http://cvnet.cpd.ua.es/bdsibyd/Busqueda.aspx?titulo=dialnet&materia=&acceso=) y [CSIC](http://cvnet.cpd.ua.es/bdsibyd/Busqueda.aspx?titulo=csic&materia=&acceso=) son **bases de datos de carácter multidisciplinar** que recogen gran parte de la producción científica y académica española

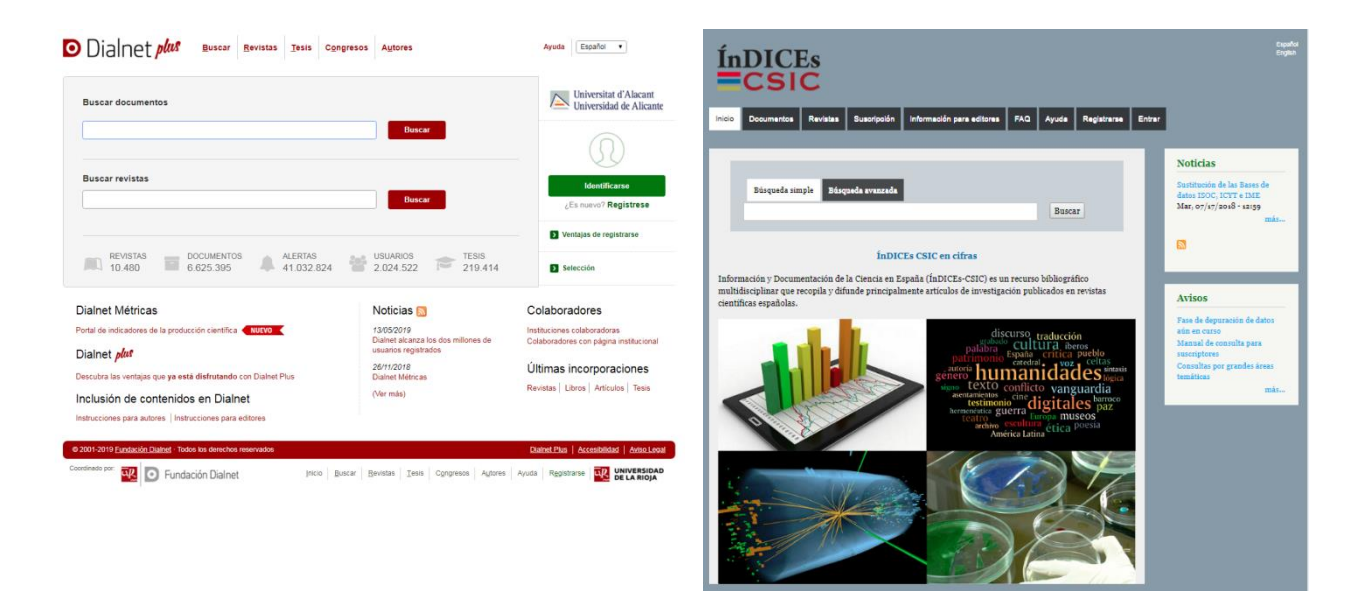

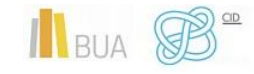

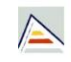

#### <span id="page-9-0"></span>**Dialnet**

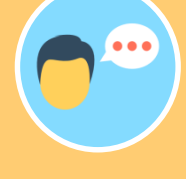

La mayor parte de las universidades españolas, entre ellas la UA, colaboran en este proyecto, por lo que tienen acceso a [Dialnet Plus,](http://dialnet.unirioja.es/) con unas opciones de búsqueda y recuperación de resultados mejores. Por eso es importante que si no estáis en la universidad, accedáis desde [Red DUA](https://biblioteca.ua.es/es/utiliza-la-biblioteca/la-biblioteca-desde-casa.html) o que os creéis una cuenta y accedáis como usuario identificado.

#### **Con [Dialnet Plus](http://dialnet.unirioja.es/) puedes:**

**Buscar revistas** por su título o navegar por las revistas de una materia determinada y consultar sus sumarios, accediendo al texto completo de los artículos publicados en ellas, si está disponible.

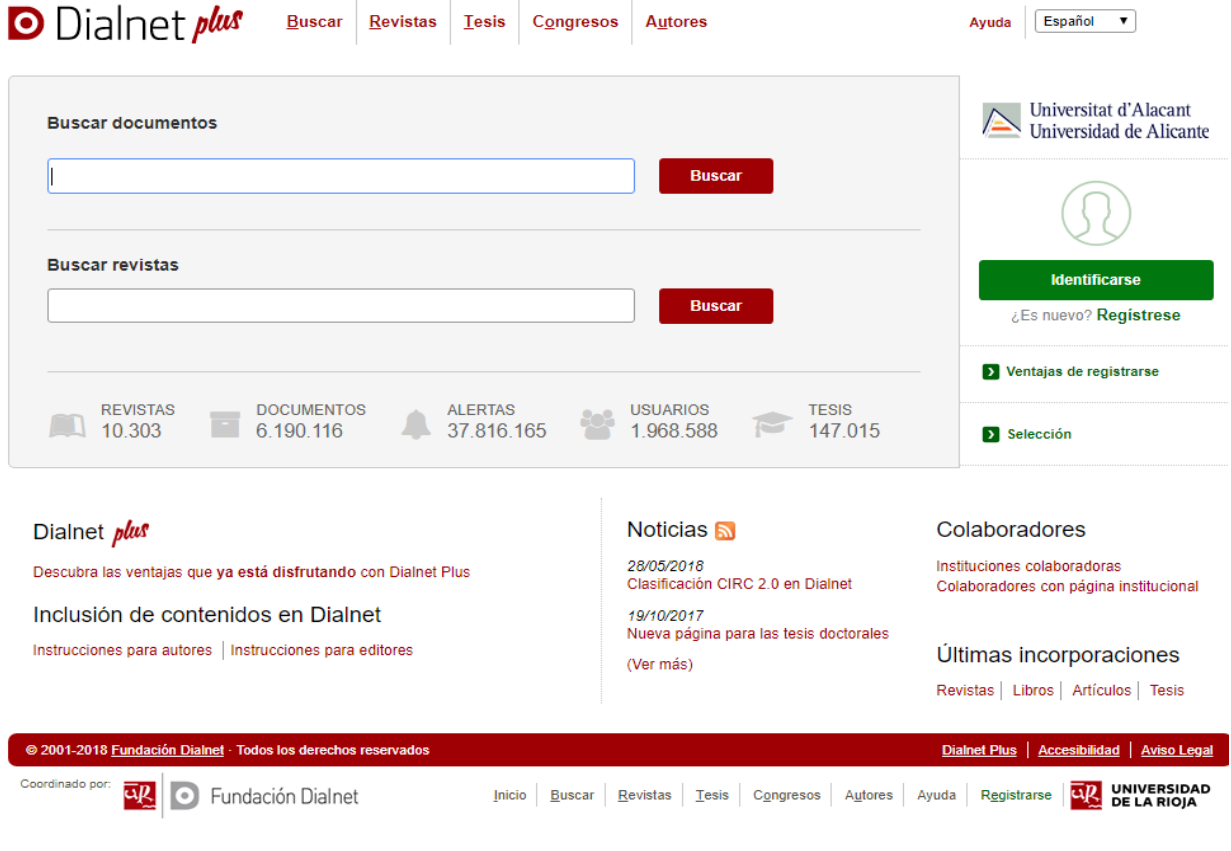

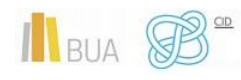

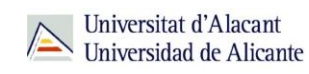

**Buscar documentos** sobre un tema

A la hora de buscar documentos en Dialnet podemos:

- o Usar la opción de búsqueda básica o avanzada.
- o Utilizar truncamientos y operadores booleanos, aunque en mayúscula (AND, OR y NOT), haciendo uso de los paréntesis necesarios. Si se escribe en el cajetín de búsqueda varias palabras sin utilizar ningún operador, el buscador está combinándolas con el operador AND por defecto y recuperará cualquier documento que tenga esos términos en cualquier parte del registro.

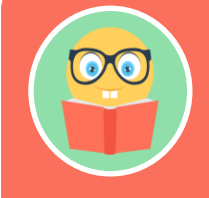

**Una vez efectuada la búsqueda, si estáis en Dialnet plus, podréis limitar el conjunto de resultados por fecha, tipo de documento, idioma, disponibilidad del texto completo, editor, descriptor, materia, etc.** 

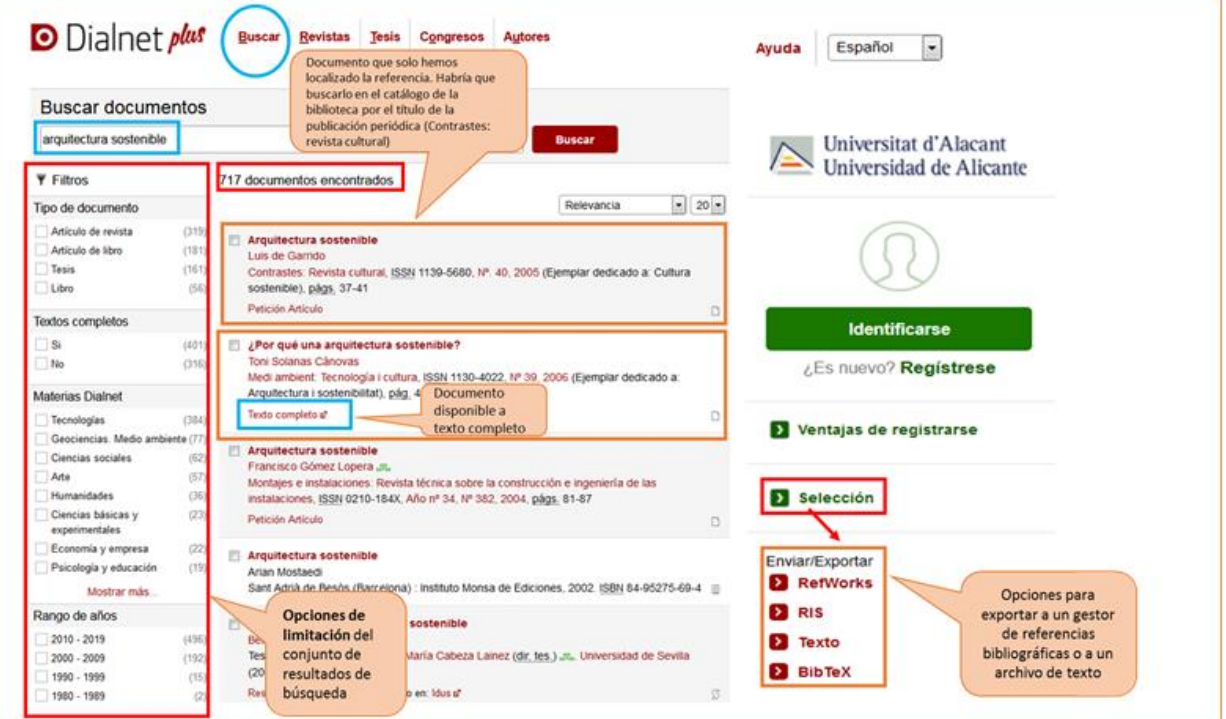

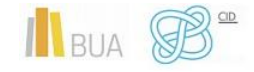

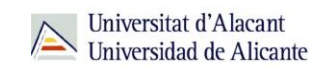

#### **Búsqueda avanzada**

Tenéis la opción de acceder a la búsqueda avanzada pinchando en el desplegable que aparece en el cajetín de la búsqueda básica. Os permite:

- o Buscar por Autor, Título o Resumen (o por varios de estos campos a la vez)
- o Seleccionar el rango de fechas
- o Elegir el tipo de documento que os interese (Todos, Artículos de revistas, Artículos de libros, Tesis o Libros).

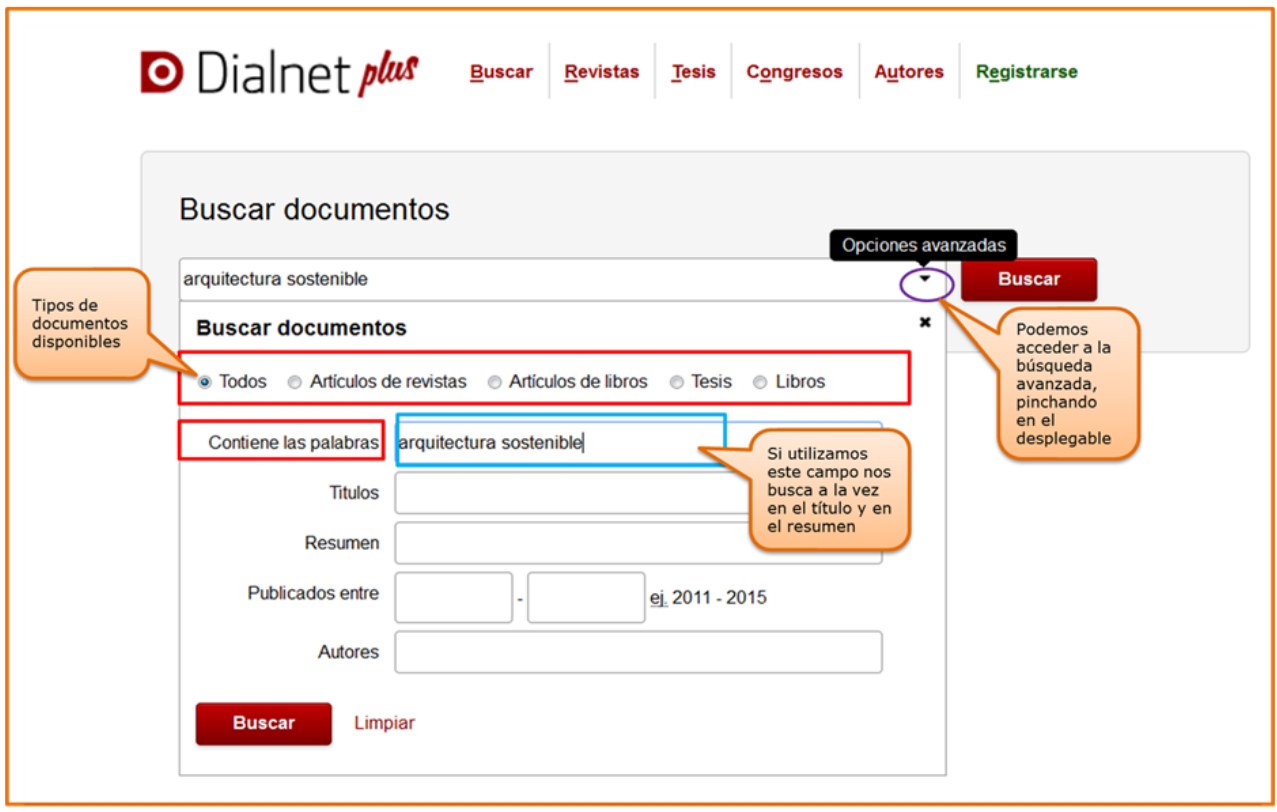

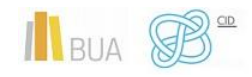

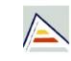

Universitat d'Alacant Universitat d'Alacant<br>Universidad de Alicante

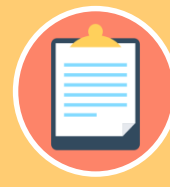

**idioma. Tampoco podréis seleccionar los documentos que os interesen ni exportarlos a un archivo o a un gestor de referencias bibliográficas.**

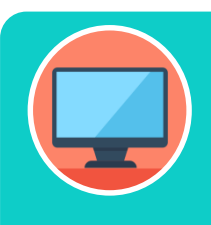

**Podéis aprender más sobre cómo buscar en Dialnet en la ayuda que proporciona la base de datos y en este [vídeotutorial](http://rua.ua.es/dspace/html/10045/79887/1/Busqueda-en-Dialnet.mp4)**

#### <span id="page-12-0"></span>**Índices CSIC**

#### **Con [CSIC](http://cvnet.cpd.ua.es/bdsibyd/Busqueda.aspx?titulo=csic&materia=&acceso=) podéis**:

**Buscar revistas** por su título o navegar por las revistas de una **materia**  determinada y consultar sus sumarios, accediendo al texto completo de los artículos publicados en ellas, si está disponible.

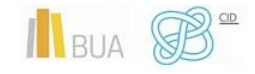

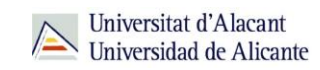

**Buscar documentos.** A la hora de buscar documentos sobre un tema podemos:

- o Utilizar la búsqueda por **campos** y combinarlos utilizando los **operadores** booleanos.
- o Combinar las **palabras claves** dentro de un campo. Las opciones son:
	- **todas las palabras** (equivale al AND)
	- **alguna palabra** (equivale al OR)
	- **la frase** (que equivale a las comillas)
- o Podéis usar también truncamientos.

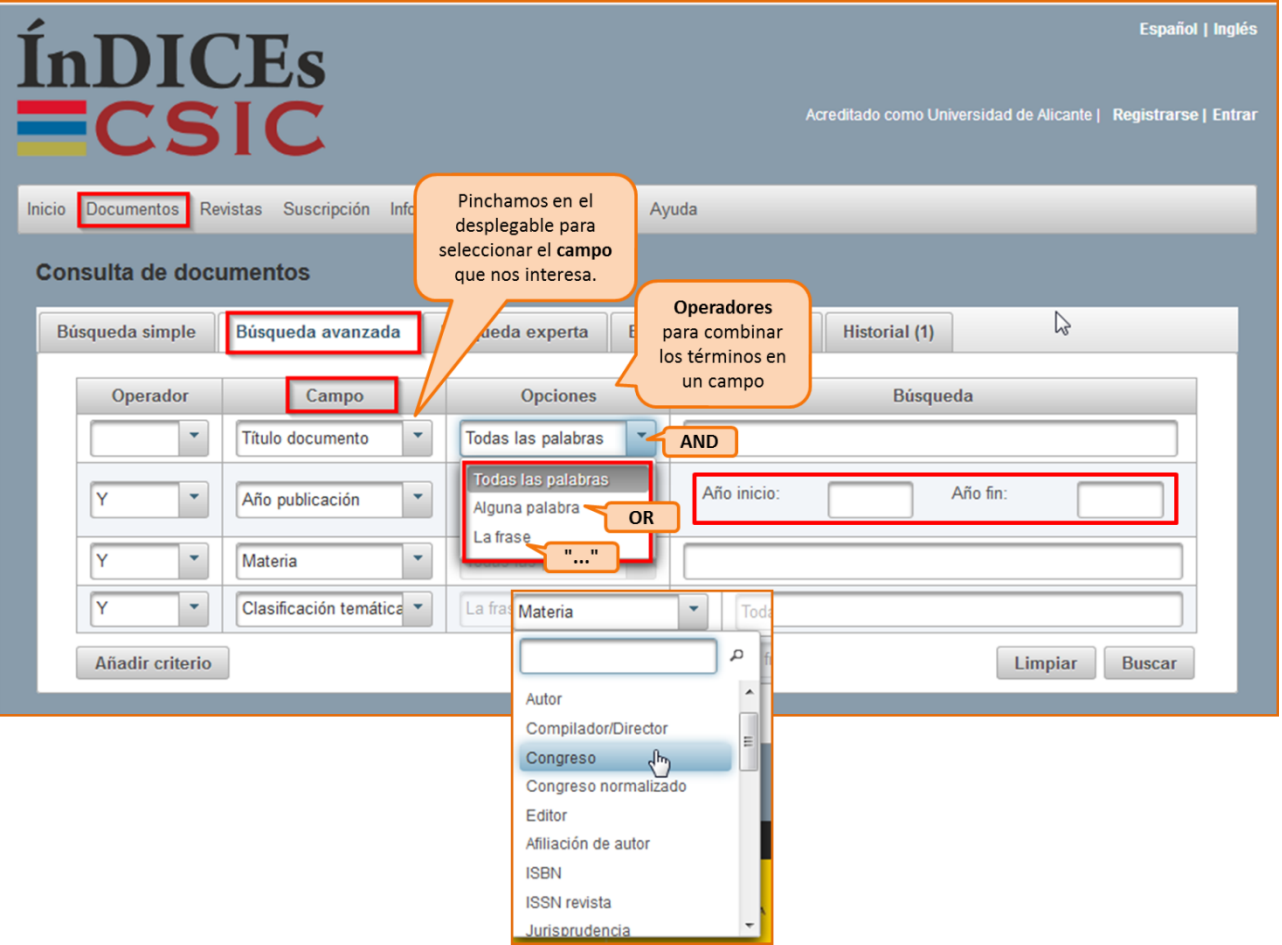

**Limitar los resultados:** Una vez efectuada la búsqueda, podréis **limitar** el conjunto de resultados por fecha, tipo de documento, idioma, disponibilidad del texto completo, editor, materia, etc.

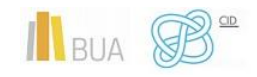

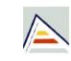

Universitat d'Alacant Universidad de Alicante

**Tanto en Dialnet como en el CSIC podéis localizar artículos a texto completo, si han sido publicados en revistas de acceso abierto. Si obtenéis únicamente la referencia bibliográfica, tenéis que acudir al catálogo o al buscador A/Z de revistas electrónicas, para comprobar si disponemos de las revistas que contienen esos documentos en la BUA.** 

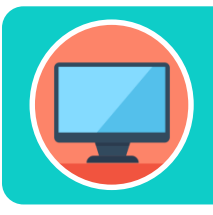

**Tenéis más información de cómo utilizar este recurso en su menú de [ayuda](https://indices.csic.es/sites/default/files/2018-02/Manual%20para%20suscriptores%20InDICEs-CSIC.pdf)**

#### <span id="page-14-0"></span>Las bases de datos sobre Arquitectura

Es muy importante que utilicéis las bases de datos más adecuadas a vuestro ámbito temático. Por esto tendréis que conocer, además de las bases de datos multidisciplinares más relevantes, las bases de datos más destacadas de vuestra especialidad.

Para investigar sobre Arquitectura os serán útiles las siguientes bases de datos:

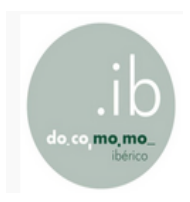

[Docomomo Ibérico:](https://cvnet.cpd.ua.es/bdsibyd/Busqueda.aspx?titulo=DOCOMOMO&materia=&acceso=) DOCOMOMO es una organización creada con el objetivo de inventariar, divulgar y proteger el patrimonio arquitectónico moderno del siglo XX. La base de datos "Registros del Movimiento Moderno" agrupa la documentación de los registros DOCOMOMO Ibérico y permite el acceso online a más de 1.700 edificios con cerca de 13.000 imágenes y

planos. Además, ofrece información complementaria: Buscador de tesis, rutas de arquitectura, documentos monográficos de edificios, actas de los congresos DOCOMOMO Ibérico, Herramienta para geolocalizar y visitar los edificios de los Registros DOCOMOMO, Newsletters, Cartas de patrimonio. Cobertura: 1901-2000.

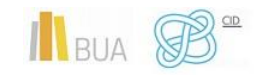

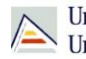

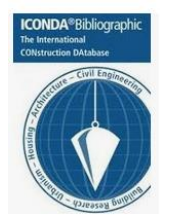

[ICONDA:](https://cvnet.cpd.ua.es/bdsibyd/Busqueda.aspx?titulo=iconda&materia=&acceso=) (International Construction Database): es una base de datos sobre construcción, ingeniería civil, arquitectura, urbanismo, etc. Contiene referencias procedentes de publicaciones especializadas. El lenguaje de interrogación es inglés. Se accede a través de la plataforma Ovid. Cobertura: 1976 -

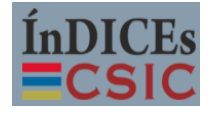

[ÍNDICES CSIC.](https://cvnet.cpd.ua.es/bdsibyd/Busqueda.aspx?titulo=indices&materia=&acceso=) Base de datos multidisciplinar publicada por el Consejo Superior de Investigaciones Científicas. Una de sus partes, el ISOC (Índice Español en Ciencias Sociales) referencia la producción científica publicada

en España desde los años 70, incluyendo la Educación. Recoge fundamentalmente artículos de Revistas científicas y de forma selectiva Actas de congresos, Series, Compilaciones, Informes y Monografías.

RIBA : [RIBA:](https://cvnet.cpd.ua.es/bdsibyd/Busqueda.aspx?titulo=riba&materia=&acceso=) Catálogo de la British Architectural Library. Incluye referencias de artículos de todos los aspectos de la arquitectura publicadas en 45 países, Architecture.com además de libros, dibujos etc. En la búsqueda avanzada se puede buscar entre varias opciones por nombre de arquitecto o de edificio. Desde Riba se puede acceder a RibApix que es una base de datos que contiene imágenes arquitectónicas muy interesantes que provienen de las colecciones de la biblioteca. Cobertura: 1978-

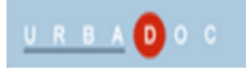

[Urbadoc.](https://cvnet.cpd.ua.es/bdsibyd/Busqueda.aspx?titulo=urbadoc&materia=&acceso=) Conjunto de varias bases de datos europeas (Acompline, Urbaline, Urbamet, Urbaterr, etc) que se pueden consultar de forma conjunta o por separado. Contiene referencias bibliográficas desde

1976 sobre arquitectura, construcción, urbanismo y ordenación del territorio, etc. Urbaterr es la base de datos española. Cobertura: 1976-

[Publicaciones IVE](https://cvnet.cpd.ua.es/bdsibyd/Gateway.aspx?id=729): Incluye la Base de datos de la Construcción 2017, ; IVE Generador de pliegos 2015, Catálogo de elementos constructivos, Generador del Libro del Edificio, Guía para la redacción del Plan de Control según la LG14, Cartillas de obras de rehabilitación, Cuadernos de lesiones en fachadas, Cuaderno de lesiones en cubiertas, Cuaderno de lesiones en particiones horizontales, Cuaderno de lesiones en particiones verticales, Catálogo de soluciones constructivas de rehabilitación, Guía de sistemas de ahorro de agua en la edificación. Cobertura: 2017-

[Normas UNE:](https://cvnet.cpd.ua.es/bdsibyd/Busqueda.aspx?titulo=normas+UNE&materia=&acceso=) Colección completa de las normas UNE publicadas por **AENORMAS** [AENOR.](https://www.aenor.com/normas-y-libros/buscador-de-normas) Se puede consultar el texto completo de una o varias Normas desde el [buscador de Bases de Datos de la BUA,](https://cvnet.cpd.ua.es/bdsibyd/Busqueda.aspx?titulo=normas+UNE&materia=&acceso=) en cualquier ordenador situado en la Universidad de Alicante. Para buscar una Norma concreta, debes introducir el número de

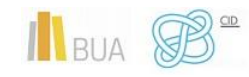

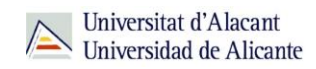

esta en la casilla REFERENCIA. También permite, entre otras, la búsqueda por COMITÉ DE NORMALIZACIÓN (CTN).

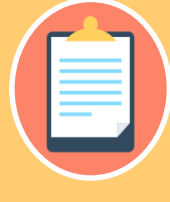

**disponibles y el modo de consultarlos!**

### <span id="page-16-0"></span>**REVISTAS Y LIBROS ELECTRÓNICOS EN LA BUA**

#### **¿Qué son?: Revistas electrónicas en la BUA**

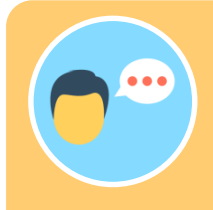

Su consulta en formato electrónico además os ayudará a:

- Conocer el estado de la investigación sobre cualquier tema.
- Conocerlos con anterioridad a su impresión definitiva (preprints)
- Generar alertas o suscripciones a determinados temas.

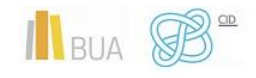

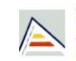

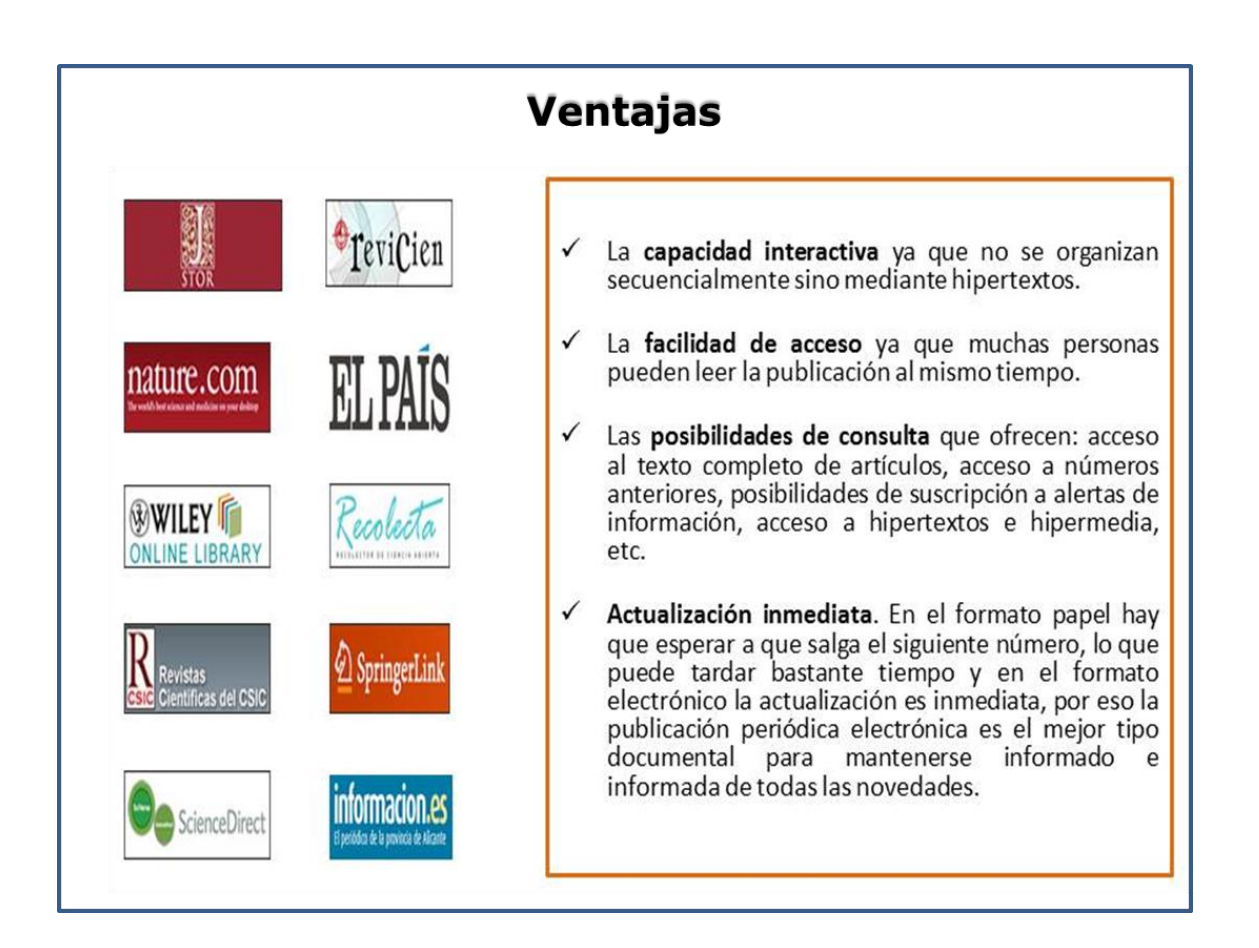

#### **¿Qué son?: Libros electrónicos en la BUA**

Cada vez son más los libros electrónicos que forman parte de la colección de la biblioteca.

Los libros electrónicos presentan muchas opciones de consulta y descarga de su contenido en función del portal o plataforma en el que estén alojados. En algunos casos os permitirá una descarga permanente, temporal o la lectura en línea.

**La BUA facilita la consulta de libros electrónicos a través de portales de editores como Science-Direct [\(Elsevier\)](http://www.sciencedirect.com/science?_ob=BrowseListURL&_type=title&_title=A&content=books&entitle=sub&_acct=C000053936&_version=1&_urlVersion=0&_userid=1595673&md5=1a99f528a9508201549b17116935ca0f), o [Springer,](https://link.springer.com/search?facet-content-type=%22Book%22&just-selected-from-overlay-value=%22Education%22&just-selected-from-overlay=facet-discipline&showAll=false&facet-discipline=%22Education%22) disponibles en PDF y HTML; o plataformas como [E-book Central](https://ebookcentral.proquest.com/lib/ualicante-ebooks/search.action?subject=Education&op=advance&query=) (aloja a Ebrary y E-libro). Además, podéis encontrar libros que se han suscrito o adquirido de manera individualizada, a través del catálogo o el buscador de la biblioteca.**

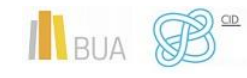

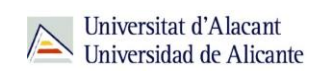

#### <span id="page-18-0"></span>¿Cómo busco revistas-e y libros-e?

Las vías de acceso son prácticamente las mismas en los dos casos.

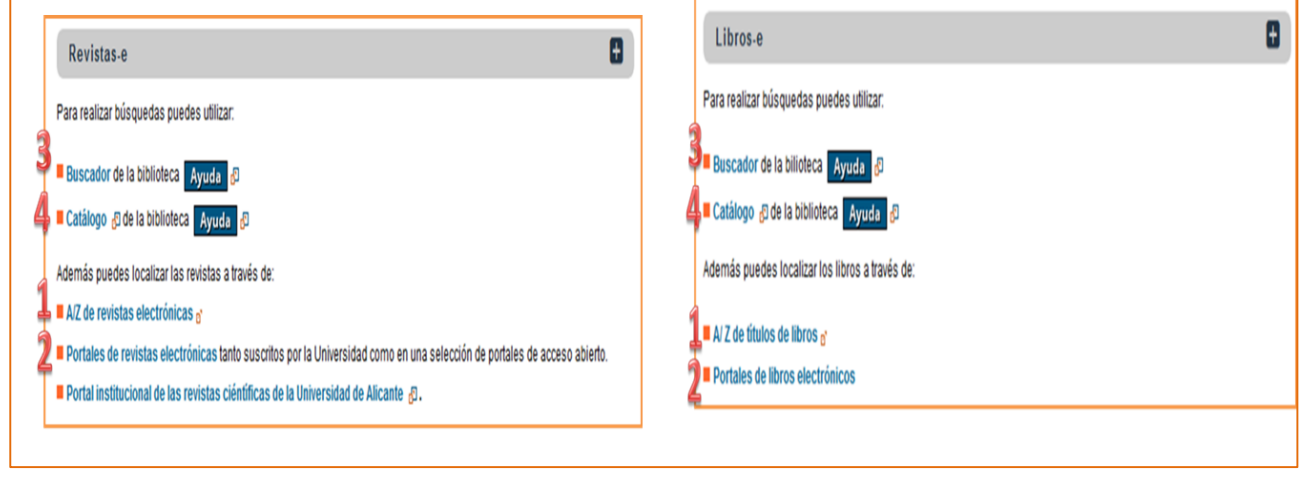

#### **1) A/Z de libros-e y A/Z de revistas-e**

Desde esta herramienta se puede tanto **Explorar** por título como **Buscar** por palabra clave. Hay que seleccionar la opción **Revistas** o la opción **Libros** según interese. Se puede buscar por palabras del título en los dos casos y por ISSN (para revistas) o ISBN (para libros).

**Activamos la opción de revistas o la de libros –e.**

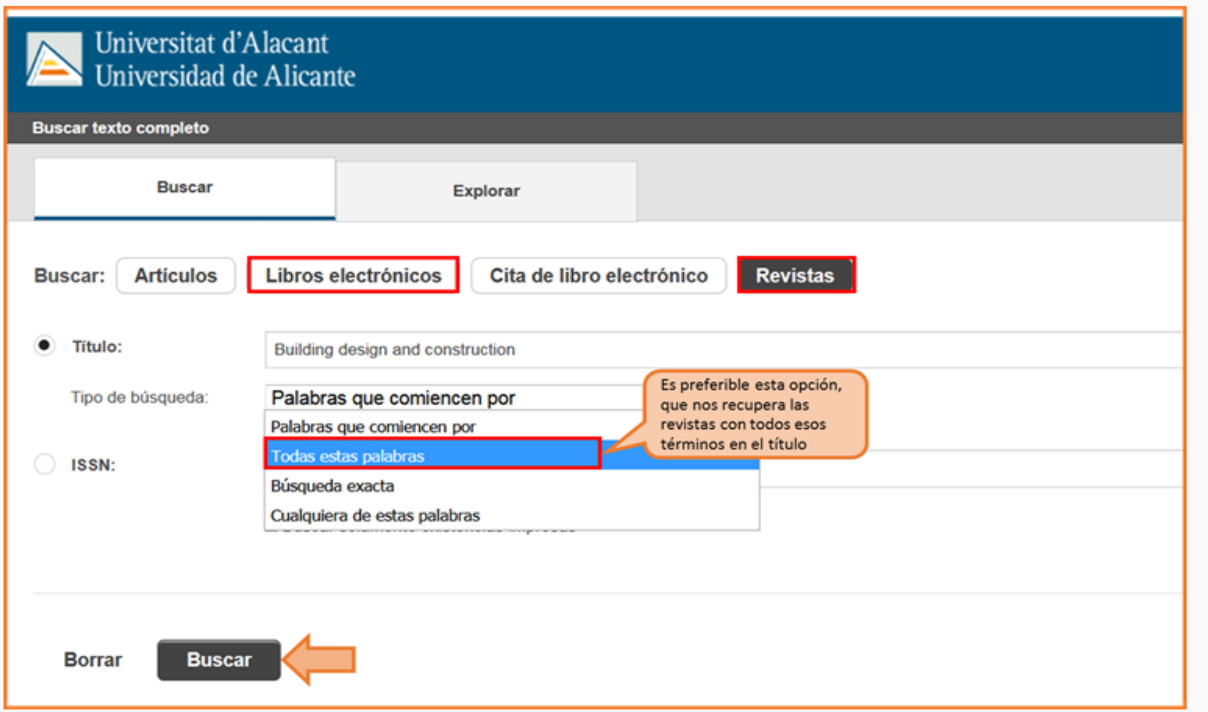

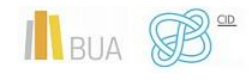

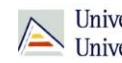

Universitat d'Alacant<br>Universidad de Alicante

**EJEMPLOS de una búsqueda de título de una revista y de un libro.**

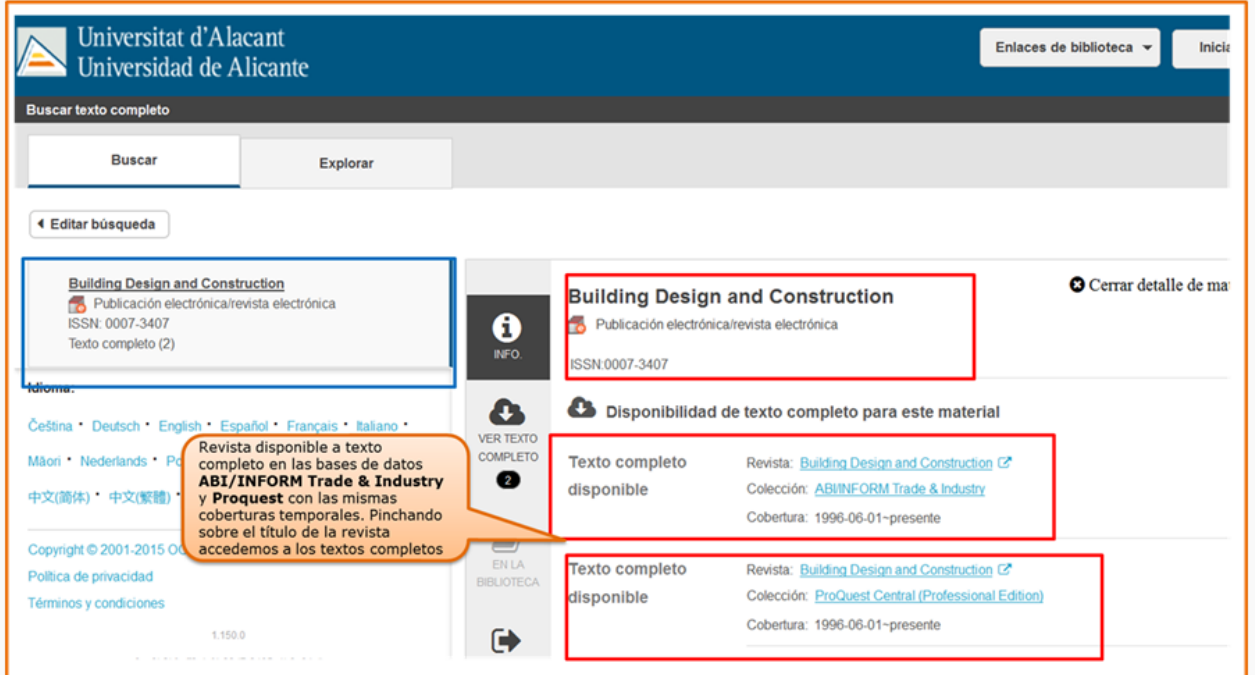

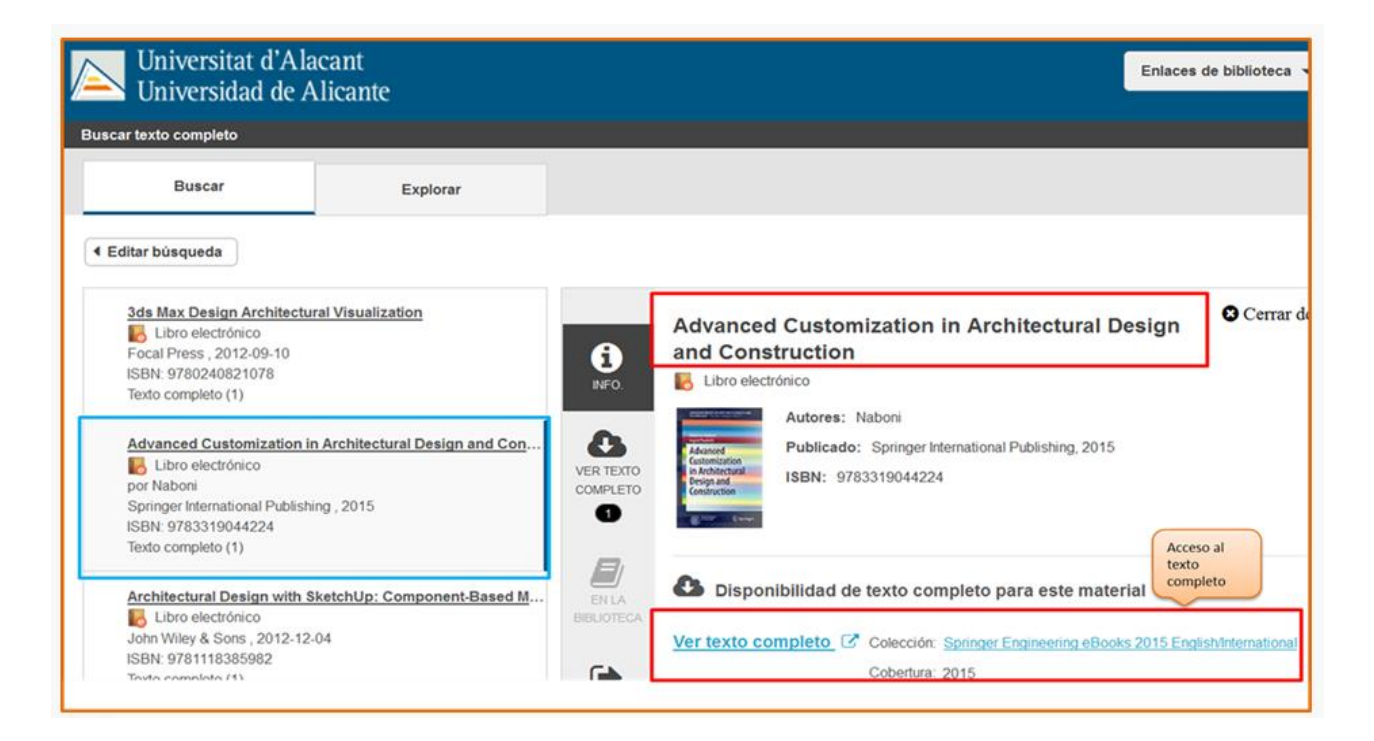

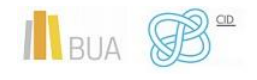

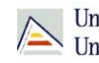

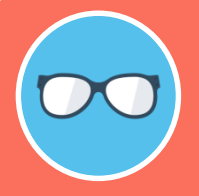

**¡OJO! Solamente podéis buscar títulos de revistas o de libros, no artículos ni capítulos.**

#### **2) Portales de revistas-e y portales de libros-e**

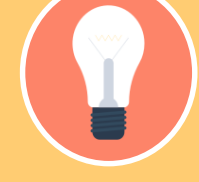

**se han convertido en sitios web que ofrecen un acceso único a una colección, la cual puede ser de suscripción o gratuita.**

Además, estos portales ofrecen una serie de prestaciones añadidas como son:

- **Buscar por el título** del libro, del capítulo, de la revista o del artículo, según el caso.
- **Navegar por los títulos** de libros o de revistas
- **Navegar por listado de materias** de libros o de revistas
- **Definir unos criterios de búsqueda** (combinar campos, limitar por fechas, etc.)

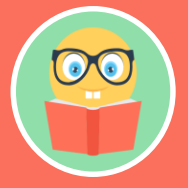

**En el caso de las revistas electrónicas además podrás acceder a los sumarios y resúmenes de las diferentes revistas incluidas en el portal y al texto completo de los títulos que son de suscripción (ten en cuenta que no siempre se tiene suscrita en toda su extensión, así que en los años en que no tiene la suscripción activa no te va a permitir acceder)**

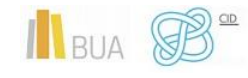

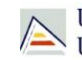

#### Portales de revista-e

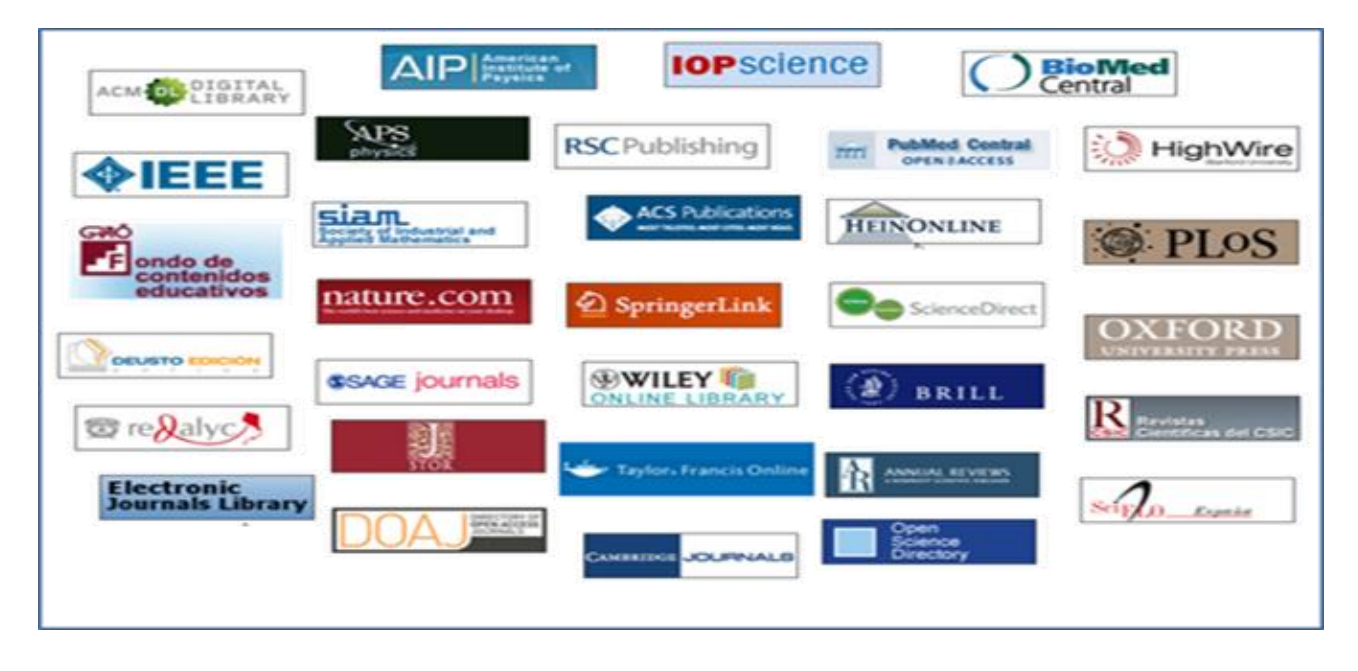

#### Portales de libros-e

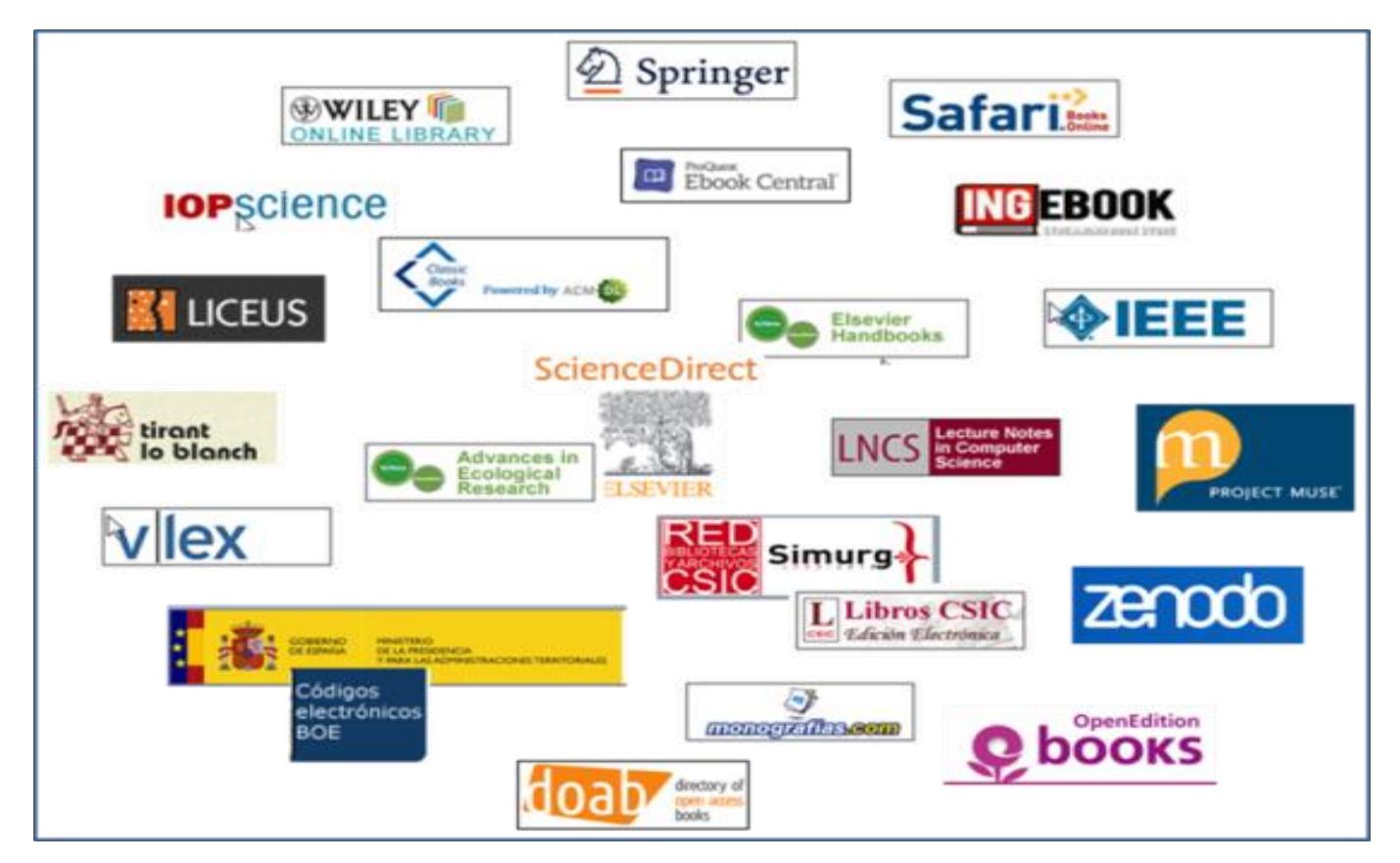

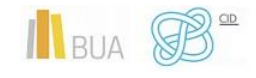

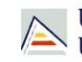

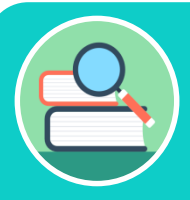

**Entre los portales de libros electrónicos encontramos los que son multidisciplinares, como [Science Direct](http://www.sciencedirect.com/science/books/a/full-text-access) [\(Elsevier E-Books\)](http://www.sciencedirect.com/science?_ob=BrowseListURL&_type=title&_title=A&content=books&entitle=sub&_acct=C000053936&_version=1&_urlVersion=0&_userid=1595673&md5=1a99f528a9508201549b17116935ca0f), o especializados, como [VLex](http://vlex.com/libraries/libros-derecho-revistas-juridicas-4) (no se dispone de ningún portal de libro-e especializado en Arquitectura, pero sí se puede limitar a esta disciplina en alguno de los generales, como [Springer](https://link.springer.com/search?facet-content-type=%22Book%22&facet-discipline=%22Architecture+%2F+Design%22&just-selected-from-overlay=facet-discipline&showAll=false&just-selected-from-overlay-value=%22Architecture+%2F+Design%22) o [eBook Central\).](https://ebookcentral.proquest.com/lib/ualicante-ebooks/search.action?subject=Architecture&op=advance&query=)**

#### **3) Búsqueda en el buscador general**

Podéis utilizar tanto la opción de búsqueda básica como la de búsqueda avanzada.

- En la **búsqueda básica**, después de introducir los términos de búsqueda y recuperar los resultados, tendréis que limitar por formato libro electrónico o **revista electrónica**. Abrid el desplegable de formato para ver todas las posibilidades.
- Si utilizáis la **búsqueda avanzada**, habréis de seleccionar el campo **título** para introducir los términos de búsqueda y limitar por el formato **eBook** o **journal/magazine.**

**Podréis encontrar la referencia bibliográfica de los libros electrónicos existentes en la red OCLC y el acceso al texto completo de la mayor parte de los libros electrónicos de la colección de la BUA.**

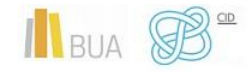

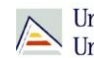

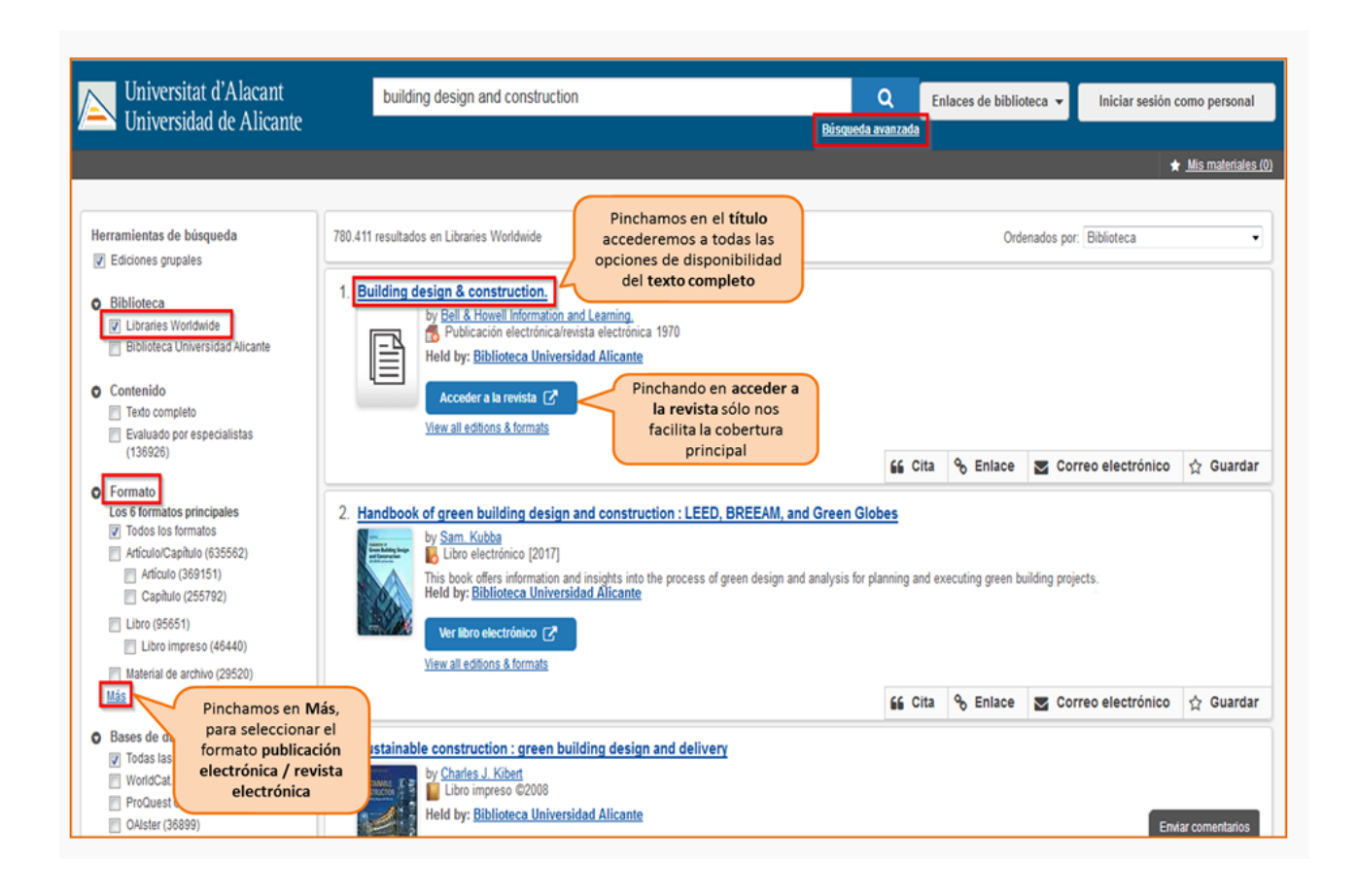

#### **4) Búsqueda en catálogo**

En el catálogo, además de la colección impresa, podemos localizar r**evistas electrónicas suscritas a texto completo** y **libros-e suscritos. Siempre desde** búsqueda **avanzada** para combinar palabras del título, materia, distribuidor, etc. con el formato.

Podéis hacerlo de varias formas:

- Combinando el campo título de la revista o libro con la **materia** *Publicaciones periódicas electrónicas* (para las revistas) o *Libros electrónicos* (para los libros)
- Combinando el campo **título** de la revista o del libro, con el nombre del **portal** en el campo **serie** (por ejemplo, Springer, ScienceDirect, IEEE, ACM,…).

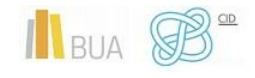

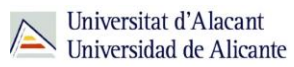

Combinando la **materia** de la que trata la **revista** (utilizando términos en castellano o inglés) con la materia *Publicaciones periódicas electrónicas* o *libros electrónicos*, según se trate.

**Ejemplos:** 

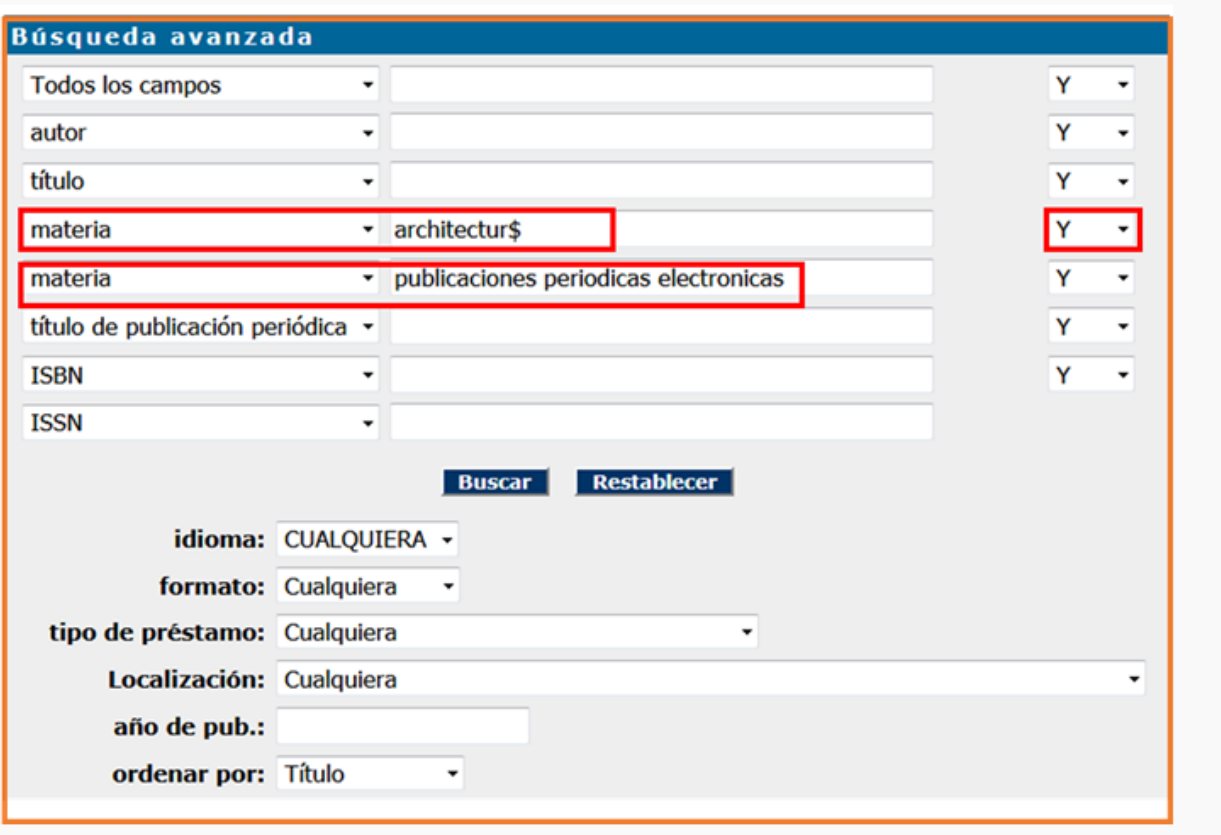

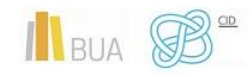

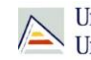

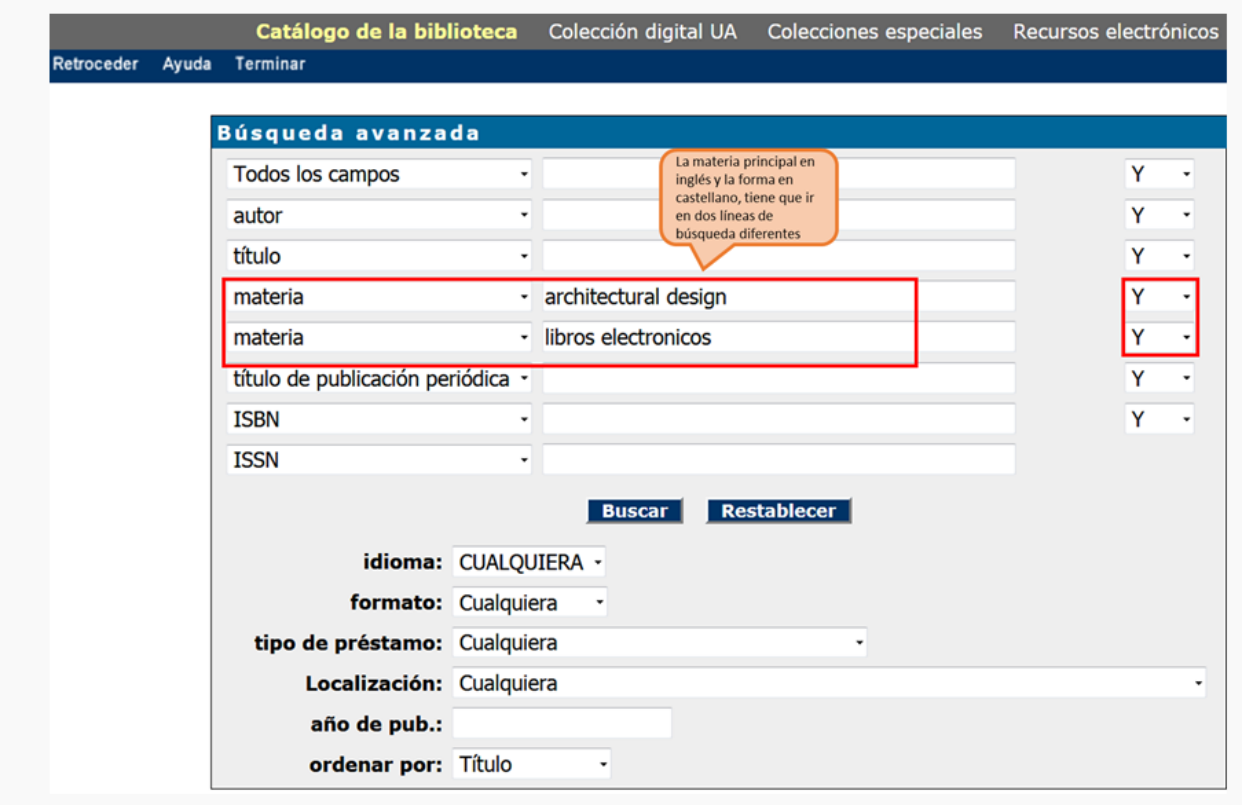

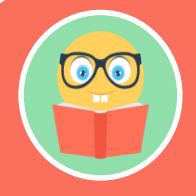

**Recordad que la información de gran parte de las revistas suscritas que sólo están en formato electrónico y muchos libros de portales electrónicos provienen de los portales directamente, por lo que la materia principal suele estar en inglés**

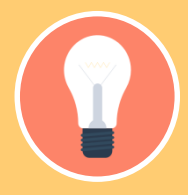

**Tened en cuenta que desde el catálogo no puedes acceder a toda la** 

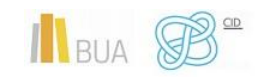

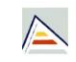

Universitat d'Alacant Universitat d'Alacant<br>Universidad de Alicante

#### **¡OJO!**

- o **El acceso más aconsejable es el Buscador y A/Z de libros electrónicos o de revistas electrónicas.**
- o **Cuando tengáis las referencias bibliográficas de los artículos que os interesan, deberéis buscar la revista por cualquiera de las vías que os hemos mencionado.**
- o **Cuando estéis buscando artículos de revista prestad atención al volumen y año que os interesa de la revista, y comprobad que la BUA tiene disponible el texto completo de esa revista y en el período cronológico que necesitáis.**

#### <span id="page-26-0"></span>Las revistas-e en Arquitectura

**ScienceDirect** [\(ELSEVIER\)](http://www.sciencedirect.com/science/journals)

### **ScienceDirect**

[Cambridge Journals](https://www.cambridge.org/core/what-we-publish/journals)

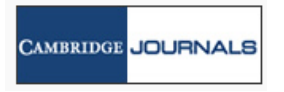

Plataforma de consulta para las revistas publicadas por Elsevier. Es de temática multidisciplinar, pero sobre todo de ciencia y tecnología. Desde 1999.

Contiene 368 títulos. Cobertura desde 1997. En la caja de búsqueda general podéis escribir el término architecture o architectural para localizar revistas de esta temática, como por ejemplo: "Architectural Research Quaterly", "Architectural History", entre otras.

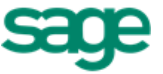

[SAGE Publications](http://online.sagepub.com/) **SAGE Publications** Portal que da acceso a revistas de carácter multidisciplinar, la mayoría desde 1999.

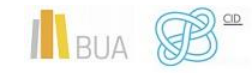

**Herramientas específicas de información académica y científica**

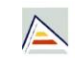

[JSTOR The Scholary](https://www.jstor.org/subject/architecture)  [Journal Archive](https://www.jstor.org/subject/architecture)

[Electronic Journals](http://rzblx1.uni-regensburg.de/ezeit/fl.phtml?bibid=AAAAA&colors=1%C3%83%C6%92%C3%86%E2%80%99%C3%83%E2%80%A0%C3%A2%E2%82%AC%E2%84%A2%C3%83%C6%92%C3%A2%E2%82%AC%C2%A0%C3%83%C2%A2%C3%A2%E2%80%9A%C2%AC%C3%A2%E2%80%9E%C2%A2%C3%83%C6%92%C3%86%E2%80%99%C3%83%C2%A2%C3%A2%E2%80%9A%C2%AC%C3%85%C2%A1%C3%83%C6%92%C3%A2%E2%82%AC%C5%A1%C3%83%E2%80%9A%C3%82%C2%A2%C3%83%C6%92%C3%86%E2%80%99%C3%83%E2%80%A0%C3%A2%E2%82%AC%E2%84%A2%C3%83%C6%92%C3%82%C2%A2%C3%83%C2%A2%C3%A2%E2%82%AC%C5%A1%C3%82%C2%AC%C3%83%E2%80%9A%C3%82%C2%A6%C3%83%C6%92%C3%86%E2%80%99%C3%83%E2%80%9A%C3%82%C2%A2%C3%83%C6%92%C3%82%C2%A2%C3%83%C2%A2%C3%A2%E2%80%9A%C2%AC%C3%85%C2%A1%C3%83%E2%80%9A%C3%82%C2%AC%C3%83%C6%92%C3%82%C2%A2%C3%83%C2%A2%C3%A2%E2%80%9A%C2%AC%C3%85%C2%BE%C3%83%E2%80%9A%C3%82%C2%A2%C3%83%C6%92%C3%86%E2%80%99%C3%83%E2%80%A0%C3%A2%E2%82%AC%E2%84%A2%C3%83%C6%92%C3%82%C2%A2%C3%83%C2%A2%C3%A2%E2%82%AC%C5%A1%C3%82%C2%AC%C3%83%E2%80%A6%C3%82%C2%A1%C3%83%C6%92%C3%86%E2%80%99%C3%83%C2%A2%C3%A2%E2%80%9A%C2%AC%C3%85%C2%A1%C3%83%C6%92%C3%A2%E2%82%AC%C5%A1%C3%83%E2%80%9A%C3%82%C2%A9=en&lang=en¬ation=ZH-ZI) 

[Revistas científicas del](http://revistas.csic.es/) 

[Springer](http://link.springer.com/)

**[Library](http://rzblx1.uni-regensburg.de/ezeit/fl.phtml?bibid=AAAAA&colors=1%C3%83%C6%92%C3%86%E2%80%99%C3%83%E2%80%A0%C3%A2%E2%82%AC%E2%84%A2%C3%83%C6%92%C3%A2%E2%82%AC%C2%A0%C3%83%C2%A2%C3%A2%E2%80%9A%C2%AC%C3%A2%E2%80%9E%C2%A2%C3%83%C6%92%C3%86%E2%80%99%C3%83%C2%A2%C3%A2%E2%80%9A%C2%AC%C3%85%C2%A1%C3%83%C6%92%C3%A2%E2%82%AC%C5%A1%C3%83%E2%80%9A%C3%82%C2%A2%C3%83%C6%92%C3%86%E2%80%99%C3%83%E2%80%A0%C3%A2%E2%82%AC%E2%84%A2%C3%83%C6%92%C3%82%C2%A2%C3%83%C2%A2%C3%A2%E2%82%AC%C5%A1%C3%82%C2%AC%C3%83%E2%80%9A%C3%82%C2%A6%C3%83%C6%92%C3%86%E2%80%99%C3%83%E2%80%9A%C3%82%C2%A2%C3%83%C6%92%C3%82%C2%A2%C3%83%C2%A2%C3%A2%E2%80%9A%C2%AC%C3%85%C2%A1%C3%83%E2%80%9A%C3%82%C2%AC%C3%83%C6%92%C3%82%C2%A2%C3%83%C2%A2%C3%A2%E2%80%9A%C2%AC%C3%85%C2%BE%C3%83%E2%80%9A%C3%82%C2%A2%C3%83%C6%92%C3%86%E2%80%99%C3%83%E2%80%A0%C3%A2%E2%82%AC%E2%84%A2%C3%83%C6%92%C3%82%C2%A2%C3%83%C2%A2%C3%A2%E2%82%AC%C5%A1%C3%82%C2%AC%C3%83%E2%80%A6%C3%82%C2%A1%C3%83%C6%92%C3%86%E2%80%99%C3%83%C2%A2%C3%A2%E2%80%9A%C2%AC%C3%85%C2%A1%C3%83%C6%92%C3%A2%E2%82%AC%C5%A1%C3%83%E2%80%9A%C3%82%C2%A9=en&lang=en¬ation=ZH-ZI)** 

**[CSIC](http://revistas.csic.es/)** 

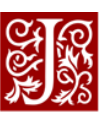

Springer

**Electronic Journals Library**  Repositorio de revistes de temática multidisciplinar sobre todo de arte, humanidades y ciencias sociales. Cobertura de números retrospectivos. Puedes localizar revistas de arquitectura dentro de la materia "Architecture & Architectural History".

Portal que proporciona acceso al texto completo de las revistas suscritas publicadas por SpringerVerlag y por Kluwer de temática multidisciplinar. Podemos buscar entre otras por la disciplina: "Architecture & Design" para encontrar la mayor parte de revistas de esta temática.

Plataforma de revistas científicas electrónicas en texto completo. Cada publicación cuenta con un sistema de semáforos que indica las posibles restricciones de acceso. Puedes acceder a las revistas de esta disciplina seleccionando la materia "Architecture, Civil Engineering" dentro del listado de materias.

Plataforma de acceso a 32 revistas del CSIC. Además, se puede acceder a través de la Plataforma de Descarga de Publicaciones de Organismos Públicos de Investigación. Destacan dos revistas importantes como "Informes de la construcción" y "Materiales de construcción".

**[Taylor & Francis](https://www.tandfonline.com/)** 

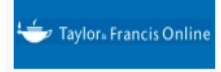

Revistas ntificas del CSI

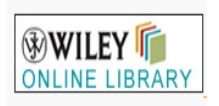

Acceso al texto completo de más de 1.700 revistas la mayoría del ámbito de las Ciencias Sociales y las Humanidades. Cobertura variable.

Portal de revistas multidisciplinares. Podemos encontrar revistas sobre arquitectura consultando en subject "Architecture & Planning".

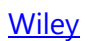

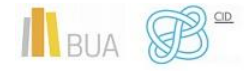

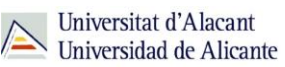

#### <span id="page-28-0"></span>Los libros-e en Arquitectura

Como te hemos dicho antes, no disponemos de un portal de libros electrónicos especializado en Arquitectura, pero te pegamos aquí enlaces de algunas plataformas multidisciplinares a los libros sobre esta materia:

**[Springer](https://link.springer.com/search?facet-content-type=%22Book%22&just-selected-from-overlay-value=%22Education%22&just-selected-from-overlay=facet-discipline&showAll=false&facet-discipline=%22Education%22)** 

Springer

[Science Direct](https://www.sciencedirect.com/browse/journals-and-books?contentType=BK&subject=education)

[Libros CSIC](http://libros.csic.es/index.php?cPath=57&PHPSESSID=4nmb8g5i3i71cf0qnpgmgb81d3)

[DOAB](https://www.doabooks.org/doab?func=subject&cpId=1&uiLanguage=en)

**[OpenEdition Books](https://books.openedition.org/catalogue?primary=discipline&discipline=Architecture)** 

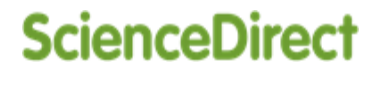

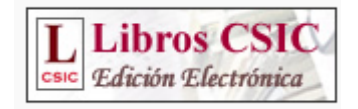

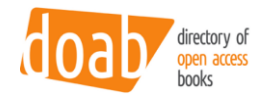

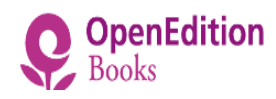

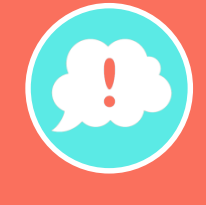

**¡Y recordad, si tenéis alguna duda, acudid a vuestra biblioteca y os orientarán sobre los recursos disponibles y el modo de consultarlos!**

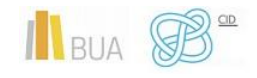